# **Ръководство на потребителя за гейминг клавиатура Genesis Rhod 500 RGB**

# **I. Характеристики:**

- "Anti-ghosting" функция за 19 бутона
- 4-зонна RGB подсветка с възможност за задаване на 10 различни режима
- Мултимедийни функционални клавиши
- **■** Софтуер за игри с профил и макроредактор

# **II. Спецификация:**

- Размери: 466 х 159 х 36 мм
- Съединител: USB
- Брой клавиши: 104
- Брой мултимедийни клавиши: 12

#### **III. Инсталиране:**

Свържете устройството си към USB порта на вашия компютър. Необходимо е да изчакате около 15 секунди за първата връзка до пълното инсталиране на драйверите. Клавиатурата включва софтуер, който ви позволява да настроите разширени функции. Ако искате да използвате тези функции, трябва да изтеглите и инсталирате софтуерът от нашия уебсайт [www.genesis-zone.com.](http://www.genesis-zone.com/) Отворете инсталационната папка и след това щракнете два пъти върху setup.exe. файла. Следвайте инструкциите за инсталиране. След успешна инсталация, иконата на софтуера се появява на основния панел на дъното. Щракването два пъти върху иконата отваря прозореца интерфейс за настройки.

# **IV. Промяна на функциите на стрелките:**

Натиснете клавиши FN + W, за да смените функцията на стрелките с клавиши W, A, S, D.

# **V. Яркост на подсветката:**

За да промените нивото на яркост на подсветката, натиснете клавишите Fn + Page Up/Down. **Забележка**: Тази функция работи само в режим Fn + 2.

#### **VI. Промяна на режима на подсветката:**

Натиснете клавишите FN + Scroll Lock или FN + 0-9, за да промените между 10 различни режима на подсветката в играта.

#### **VII. Цвета на осветлението:**

За да промените цвета на осветлението, натиснете FN + Insert. **Забележка**: Тази функция работи само в режим FN +2, FN + 5 и FN + 0.

#### **VIII. Персонализиран режим:**

Персонализираният режим ви позволява да задавате индивидуалната осветеност във всяка зона.

- 1. Задръжте бутона FN и два пъти натиснете бутона 7, за да влезете в "Персонализиран режим".
- 2. Натиснете стрелката FN + Up/ Down, за да промените цвета.
- 3. Натиснете стрелката FN + Right/ Left, за да се придвижите между 4 зони.
- 4. Задръжте бутона FN и натиснете бутона 7 два пъти, за да запазите настройките.

# **IX. Скорост на ефектите на подсветката:**

За да промените скоростта на ефектите на подсветката, натиснете клавишите:

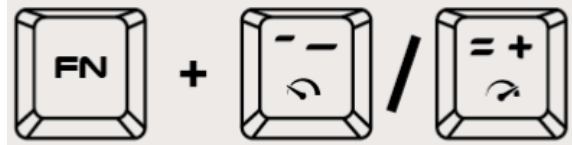

**Забележка**: Тази функция не работи по време на FN + 2 и FN + 7.

#### **X. Съдържание на кутията:**

- Rhod 500 RGB геймърска клавиатура
- Кратка инструкция за инсталация

#### **XI. Изисквания:**

- РС или съвместимо устройство с USB порт
- Windows XP/ Vista/ 7/ 8/ 10

#### **XII. Информация за безопасност:**

- Използвайте по поредназначение.
- Неправомерни ремонти или вземане на отделни части от устройството прави гаранцията невалидна и може да причини повреда на порудкта.
- Избягвайте да удряте или търкате с твърд предмет, в противен случай това ще доведе до изтъркване на повърхността или други хардуерни повреди.
- Не използвайте продукта при ниски или високи температури, в силни магнитни полета и във влажна или прашна среда.
- Не изпускайте, не чукайте и не разклащайте устройството. Груба работа с него може да го повреди.
- Прорезите и отворите в корпуса са предвидени за вентилация и не трябва да бъдат запушвани. Блокирането на отворите може да причини прегряване на устройството.

#### **XIII. Общи условия:**

- Безопасен продукт, съобразен с изискванията на ЕС.
- Продуктът е произведен в съответсвие с Европейския RoHS стандарт.
- Символът на WEEE (зачертана с кръст кофа за боклук) показва, че този продукт не е домашен отпадък. С подходящи средства за управление на отпадъците се избягват на последиците, които са вредни за хората и околната среда и са резултат от опасни материали, използвани в устройството, както и направилно съхранение и обработка. Защитете околната среда, като рециклирате опасни отпадъци подходящо. За да получите подробна информация за режиклиране на този продукт, моля, свържете се с вашия търговец или местна власт.

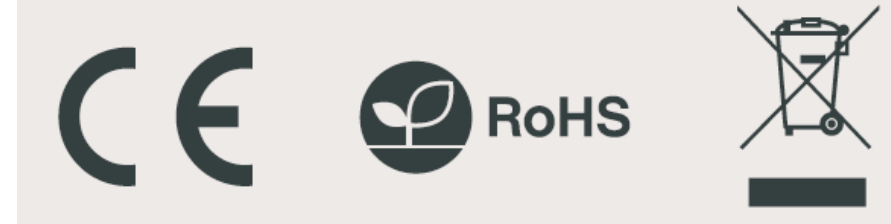